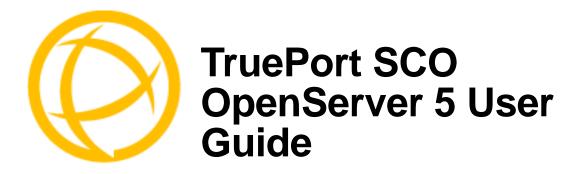

# **Table of Contents**

| What is TruePort?                                                                                                    | 4             |
|----------------------------------------------------------------------------------------------------|---------------|
| TruePort Full Mode vs Lite Mode                                                                                                    | 4             |
|                                                                                                    |               |
| Lite Mode                                                                                                    |               |
| Ort Full Mode vs Lite Mode       4         Mode       4         Mode       4         Port I/O Access Options       5         Iodbus ASCII/RTU Mode       5         O Signal Mode       5         alling TruePort       6         Port 1.0.2 or Earlier       6         Port 1.0.3 or Later       6         ng TruePort       6         uring TruePort on a Terminal/Device Server       7         or the IOLAN Device Server       7         on the JetStream/LanStream       7         ont-Initiated Mode       8         ont-Initiated Mode       8         ont-I/O Access Mode (I/O Models Only)       8         lodbus I/O Access       8         erle API I/O Access       9         uring Ports on the TruePort Host       10         Port Device Names       10 |               |
|                                                                                                    |               |
| TruePort 1.0.2 or Earlier  TruePort 1.0.3 or Later                                                                                                    | 6             |
| Installing TruePort                                                                                                    | 6             |
| Configuring TruePort on a Terminal/Device Server                                                                                                    | 7             |
| Server-Initiated Mode On the IOLAN Device Server                                                                                                    | <b>7</b><br>7 |
| Client-Initiated Mode                                                                                                    | 8             |
|                                                                                                    | 8             |
| Configuring Ports on the TruePort Host                                                                                                    | 10            |
| TruePort Device Names                                                                                                    | 10            |
| Configuration Methods                                                                                                    | 10            |

| TruePort addports Script Options                            | 11 |
|-------------------------------------------------------------|----|
| Syntax                                                      | 11 |
| Examples                                                    | 14 |
| Adding Server Mode Ports                                    | 14 |
| Adding Client Initiated PortsAdding Client I/O Access Ports |    |
| TruePort Administration Tool (tpadm) Commands               |    |
| Syntax                                                      |    |
| •                                                           |    |
| Examples Adding a Port                                      |    |
| Deleting a Port                                             |    |
| Displaying Port Entries                                     |    |
| Starting the TruePort Daemon                                | 18 |
| config.tp File Syntax                                       | 19 |
| Managing Ports on the TruePort Host                         | 21 |
| Using TruePort                                              | 21 |
| Starting TruePort                                           | 21 |
| Deleting a Single Port                                      |    |
| Deleting All Ports                                          |    |
| As a Transparent Printer                                    |    |
| In Full Mode                                                | 22 |
| In Lite Mode                                                | 22 |
| Configuring Packet Forwarding                               | 23 |
| Configuration Script                                        | 23 |
| pktfwdcfg.tp File Format                                    | 25 |
| Configuring SSL/TLS                                         | 26 |
| SSL/TLS Configuration Information                           | 26 |
| SSL/TLS Support Files                                       | 27 |
| TruePort Port Configured as SSL/TLS Server                  |    |
| TruePort Port Configured as SSL/TLS Client                  |    |
| sslcfg.tp File Format                                       |    |
| SSL/TLS Trouble Shooting                                    |    |
| 33L/1L3 110uble 31100tilly                                  | ∠ŏ |

| lanaging Logins     | 30 |
|---------------------|----|
| tplogin             | 30 |
| Syntax              | 30 |
| Examples            | 31 |
|                     |    |
| addlogins<br>Syntax | 31 |
| Examples            |    |
| rmlogins            | 32 |
| Syntax              |    |
| Examples            | 32 |
| uning Your System   | 32 |

# What is TruePort?

You use Trueport when you want to connect extra terminals to a server using a Device Server rather than a multi-port serial card; it is a tty device redirector. TruePort is especially useful when you want to improve data security, as you can create an SSL/TLS connection between the TruePort host port and the Device Server, which will encrypt the data between the two points.

# TruePort Full Mode vs Lite Mode

You can configure TruePort on OpenServer 5 in either Full Mode or Lite Mode. When you start TruePort in Full Mode, the serial configuration parameters are set on the TruePort host. When you start TruePort in Lite Mode, the serial configuration parameters are set on the device/terminal server. On OpenServer, serial configuration parameters consist of bits per second (baud rate speed), data bits, parity, stop bits, flow control, and any other standard stty I/O parameters. In either mode, the data is passed in raw format, although you can enable the SSL/TLS connection option to encrypt the data going through a port.

## **Full Mode**

This mode allows complete device control and operates exactly like a directly connected serial port. It provides a complete tty device interface between the attached serial device and the network, providing hardware and software flow control.

TruePort 6.1 and lower, IOLAN Device Server firmware 3.4 and lower, JetStream, and LanStream in Full Mode use the TCP protocol on the configured port and the UDP protocol on port 668 (some firewalls block UDP packets by default and might need to be reconfigured to support Full Mode communication). TruePort 6.2 and higher and IOLAN Device Server firmware 3.5 and higher do not use the UDP protocol.

The port serial configuration parameters set on the TruePort host must match the serial configuration parameters set on the device (in this example, to the Card Reader), as shown below:

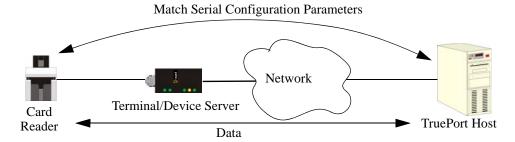

## **Lite Mode**

This mode provides a simple raw data interface between the device and the network. Although the port will still operate as a tty device, control signals are ignored. Lite Mode uses the TCP protocol on the configured port. In this mode, the serial communications parameters are configured on the terminal/device server and must match those configured on the device (in this example, a Card Reader), as shown below:

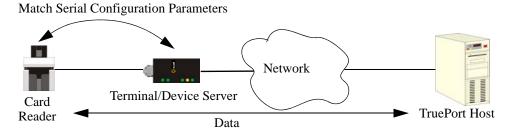

# **TruePort I/O Access Options**

### Modbus ASCII/RTU Mode

If you have a Modbus serial application running on a PC that is connected to a network, you can use TruePort as a virtual serial connection to communicate with the Device Server over the network to access I/O data. You also have the option of enabling SSL as a security option to encrypt the data that is communicated between the Device Server and the host machine (SSL/TLS must be configured on both the Device Server and in TruePort).

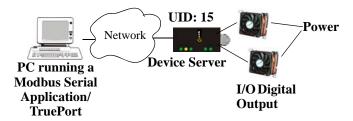

## I/O Signal Mode

If you have a custom application that talks to a serial port, you can use TruePort as a virtual serial port to communicate with the Device Server over the network to access I/O data. You also have the option of enabling SSL as a security option to encrypt the data that is communicated between the Device Server and the host machine (SSL/TLS must be configured on both the Device Server and in TruePort).

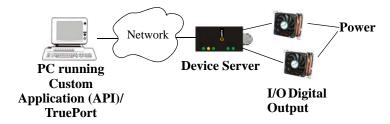

# **Uninstalling TruePort**

### TruePort 1.0.2 or Earlier

If you have an existing version of 1.0.2 or earlier of TruePort on your OpenServer 5 system, you should uninstall it by doing the following:

- 1. Log in to the UNIX server as **root** user. The UNIX prompt for login is now displayed.
- 2. At the UNIX prompt, type pkgrm TPsco.

You can now install the new version of TruePort.

## **TruePort 1.0.3 or Later**

If you have an existing version of 1.0.3 or later of TruePort on your OpenServer 5 system, you should uninstall it by doing the following:

- 1. Log in to the UNIX server as root user. The UNIX prompt for login is now displayed.
- 2. At the UNIX prompt, type pkgrm trueport.

You can now install the new version of TruePort.

# **Installing TruePort**

To install TruePort, do the following:

- 1. Log in to the UNIX server as root user. The UNIX prompt for login is now displayed.
- 2. At the prompt, copy the supplied TruePort package file tpos5-<version>.pkg.Z onto your system into the /tmp directory.
- 3. At the prompt, type uncompress tpos5-<version>.pkg.Z. This will uncompress the file and rename it to tpos5-<version>.pkg.
- 4. At the prompt, type pkgadd -d /tmp/tpos5-<version>.pkg all.

The installation now creates the TruePort home directory and installs TruePort and the TruePort Administration Tools and scripts (for easy editing of the **config.tp** file and adding logins for ports). The Full mode version of the TruePort device nodes are also installed.

# Configuring TruePort on a Terminal/Device Server

When you add a port, you need to configure the port(s) on the host running TruePort and you also need to configure the port(s) on the terminal server.

## **Server-Initiated Mode**

When you configure TruePort for server-initiated mode, the terminal/device server will initiate communication to the TruePort host.

To configure a terminal/device server for server-initiated mode (which is the default mode), you need to set the **Line Service** to **TruePort** (firmware version 3.0 or higher) or **Silent Raw** and assign the port number to be the same port number configured on the TruePort host (by default, this number starts at 10000).

Note: All versions of the JetStream 4000 and 8500, LanStream 2000, and IOLAN DS Family software support TruePort Full Mode operation. However, the JetStream 6x series software version must be 4.03 or greater.

### On the IOLAN Device Server

The following instructions provide an example of how to set up two ports the IOLAN Device Server using the CLI to TruePort. You will set the **Line Service** to **TruePort** (firmware version 3.0 or higher) or **Silent Raw** and on 1-port model you don't specify a line number.

- 1. Connect to the Device Server (for example, via Telnet).
- 2. Log in to the Device Server as the admin user.
- **3.** Add the host running TruePort to the host table using the add host command as shown in the following example:

```
add host openserver50 192.152.247.61
```

You are now ready to configure the ports that will connect to the TruePort host.

**4.** To configure the ports, enter each of the following commands:

```
set line 1 service silent raw openserver50 10000 set line 2 service silent raw openserver50 10001 set line 3 service silent raw openserver50 10002 set line 4 service silent raw openserver50 10003 kill line 1-4
```

- **5.** At the command prompt, type **save** and press **Enter**.
- **6.** At the command prompt, type logout and press **Enter**.

The configuration of Device Server's ports is now complete.

### On the JetStream/LanStream

Configuring a JestStream\LanStream using the CLI is almost same as the Device Server CLI. You will set the **Line Service** to **Silent Raw**.

## **Client-Initiated Mode**

**Note:** Client-Initiated mode is available on IOLAN Device Server models with firmware 3.0 or higher.

When you configure TruePort for Client-Initiated mode, the TruePort host will initiate communication with the Device Server.

To configure a Device Server for Client-Initiated mode, you need to set the **Line Service** to **TruePort**, enable the **Client Initiated** option, and assign the port number to be the same port number configured on the client initiated configured TruePort host (by default, this number starts at 10001).

The following instructions provide an example of how to set up 4 ports on a IOLAN Device Server for TruePort client initiated mode.

- 1. Connect to the Device Server (for example, via Telnet).
- 2. Log in to the Device Server as the admin user.
- **3.** To configure the ports, enter each of the following commands:

```
set line 1 service trueport client-initiated on 10001 set line 2 service trueport client-initiated on 10002 set line 3 service trueport client-initiated on 10003 set line 4 service trueport client-initiated on 10004 kill line 1-4
```

- **4.** At the command prompt, type **save** and press **Enter**.
- 5. At the command prompt, type logout and press Enter.

The configuration of the Device Server is now complete.

# Client I/O Access Mode (I/O Models Only)

Client I/O access mode allows:

- A Modbus RTU/ASCII serial application running on a TruePort host to access Device Server I/O using Modbus commands.
- A serial application running on a TruePort host to access Device Server I/O using the Perle API (see the *Utilities* chapter of your *User's Guide* for TruePort API documentation).

**Note:** Client I/O Access is only available in conjunction with IOLAN Device Servers running version 3.1 or higher.

### Modbus I/O Access

To configure a Device Server for Client I/O Access mode for a Modbus RTU/ASCII serial application, you need to enable **I/O TruePort Services**, enable **I/O Modbus Slave**, assign a Modbus slave UID to match the configured on the Modbus RTU serial application, and assign the port number to be the same port number configured UID on the client I/O Access configured TruePort host (by default, this number is 33816).

The following instructions provide an example of how to set up an IOLAN Device Server for TruePort I/O Access.

- 1. Connect to the Device Server (for example, via Telnet).
- 2. Log in to the Device Server as the admin user.
- **3.** To enable the I/O TruePort service, enter following command:

```
set io trueport mode on listen 33816
```

**4.** To enable I/O Modbus slave, enter following command:

```
set io modbus mode on uid 1
```

**5.** Reboot the Device Server by entering the following command: reboot

The configuration of the Device Server is now complete.

To configure the TruePort host running a Modbus ASCII serial application to access Device Server I/O, type the following command:

```
addports -client mydeviceserver:33816 -initconnect -io mb_ascii 0 0
```

The command creates a single port configured for Client I/O Access mode which will connect to host **mydeviceserver** on TCP port 33816 and will support a serial Modbus ASCII application.

### Perle API I/O Access

To configure a Device Server for Client I/O Access mode for a serial application, you need to enable I/O TruePort Services.

The following instructions provide an example of how to set up an IOLAN Device Server for TruePort I/O Access.

- 1. Connect to the Device Server (for example, via Telnet).
- 2. Log in to the Device Server as the admin user.
- **3.** To enable the I/O TruePort service, enter following command:

```
set io trueport mode on listen 33816
```

**4.** Reboot the Device Server by entering the following command:

reboot

The configuration of the Device Server is now complete.

To configure the TruePort host running a custom serial application to access Device Server I/O, type the following command:

```
addports -client mydeviceserver:33816 -initconnect -io io_api 0 0
```

The command creates a single port configured for Client I/O Access mode which will connect to host **mydeviceserver** on TCP port 33816 and will support a custom serial application using the Perle API.

# Configuring Ports on the TruePort Host

After you have configured the ports on the terminal/device server, you need to configure corresponding ports on the TruePort host. TruePort administrative files and utilities are installed in the /etc/trueport directory.

### **TruePort Device Names**

The TruePort installation creates the following master device nodes, used by the driver:

/dev/tpm0 /dev/tpm1 /dev/tpm2

and so forth up to  $\lceil \text{dev/tpmn} \rceil$  where n is the highest port number. The master device nodes are used by the TruePort daemon. For each port, two slave nodes are created:

```
/dev/ttySn opens port in modem mode
/dev/ttysn opens port in terminal mode
```

where n is associated with the corresponding master node number. The slave nodes are used by the host applications.

The Lite mode device nodes and auxiliary printer device nodes are created automatically when the TruePort daemon is running. They are deleted when the TruePort daemon terminates. The Lite mode device nodes reside in /dev/ttyxn and the auxiliary printer nodes reside in /dev/ttyxnp where n is the port number. These device nodes are used by the host applications.

# **Configuration Methods**

After you have configured the ports on the terminal/device server, you have to configure the same port numbers on the TruePort host. The TruePort Host can be configured in the following ways:

- 1. Use the addports script, which will automatically start each port as it is configured. See *TruePort addports Script Options* on page 11 for more information.
- Use the addports script to create the total range of TTY ports you required and then use tpadm
  administration tool. See *TruePort Administration Tool (tpadm) Commands* on page 15 to
  remove/add ports to the config.tp file using tpadm.
- 3. Use the addports script to create the total range of TTY ports and then edit the /etc/trueport/config.tp file (see config.tp File Syntax on page 19), the /etc/trueport/sslcfg.tp file (see sslcfg.tp File Format on page 28), and the /etc/trueport/pktfwdcfg.tp file (see pktfwdcfg.tp File Format on page 25).

Once the software is installed and configured you can add login sessions; see *Managing Logins* on page 30 for more information.

# **TruePort addports Script Options**

The addports script allows you to add a range of ports to the config.tp file and automatically start them, without having to use the tpadm utility.

# **Syntax**

You can run addports after the TruePort host software is installed. The addports options are as follows:

#### For Server Mode:

### **For Client Initiated Mode:**

```
addports [-1] [-hup] [-ssl] [-k <seconds>] [-pf]
[-opmode optimize_lan|low_latency|packet_idle_timeout|custom]
[-pktidletime <timeout>] [-openwaittime <seconds>] -client <host>[:<TCP-port>]
[-nodisc] [-retrytime <time>] [-retrynum <number>] [-initconnect]
[-closedelaytime <seconds>] [-norestorenet] [-io mb_ascii|mb_rtu|io_api]
[-trace <level>] <firstport> <lastport>
```

| Parameter              | Description                                                                                                    |
|------------------------|----------------------------------------------------------------------------------------------------|
| -1                     | (lower case L) Specifies that the TruePort port will be started in Lite mode.  addports will configure TruePort for Full mode by default.                                                                                    |
| -hup                   | Causes the tty device to automatically be closed when the TCP connection is closed.                                                                                                    |
| -ssl                   | Enables SSL/TLS on the port. You will automatically be prompted by the SSL/TLS configuration script. For more information see <i>Configuring SSL/TLS</i> on page 26.                                                         |
| -k <seconds></seconds> | The time, in seconds, to wait on an idle connection before sending a keep-alive message.                                                                                                    |
| -pf                    | Enables packet forwarding on the port. You will automatically be prompted by the packet forwarding configuration script. For more information see <i>Configuring Packet Forwarding</i> on page 23.                           |
|                        | Specify either <b>-pf</b> or <b>-opmode</b> < mode>, as these options are mutually exclusive.                                                                                                    |
| -server <host></host>  | You can optionally supply the remote host name or IP address that a connection request will be accepted from. The default is to accept connections from any host. The host can be an IPv4 address or a resolvable host name. |

| Parameter                                                      | Description                                                                                                    |
|----------------------------------------------------------------|----------------------------------------------------------------------------------------------------|
| -opmode                                                        | Specify one of the following optimization modes:                                                                                                    |
| optimize_lan <br>low_latency <br>packet_idle_timeout<br>custom | • <b>optimize_lan</b> —This option provides optimal network usage while ensuring that the application performance is not compromised. Select this option when you want to minimize overall packet count, such as when the connection is over a WAN.                                                                                                    |
|                                                                | • <b>low_latency</b> —This option ensures that all application data is immediately forwarded to the serial device. Select this option for timing-sensitive applications.                                                                                                    |
|                                                                | <ul> <li>packet_idle_timeout—This option detects the message, packet, or data<br/>blocking characteristics of the serial data and preserves it throughout the<br/>communication. Select this option for message-based applications or serial<br/>devices that are sensitive to inter-character delays within these messages.</li> </ul>                                   |
|                                                                | • <b>custom</b> —This option allows you to define the packet forwarding rules based on the packet definition or the frame definition. This is the same as the -pf option and will launch the Packet Forwarding configuration script (see <i>Configuring Packet Forwarding</i> on page 23).                                                                                |
|                                                                | Specify either <b>-pf</b> or <b>-opmode</b> < mode >, as these options are mutually exclusive.                                                                                                    |
| -packetidletime<br><timeout></timeout>                         | The minimum time, in milliseconds, between messages that must pass before the data is forwarded to the Device Server. The range is 0-65535. The default is 10 ms.                                                                                                    |
| -client<br><host>[:<tcp-port>]</tcp-port></host>               | Specifies a client-initiated connection (meaning that the TruePort host will initiate the connection). You can optionally supply the starting destination TCP port for the connection (the default is 10001 see <i><firstport></firstport></i> option below). The host can be an IPv4 address or a resolvable host name.                                                  |
| -nodisc                                                        | Does not drop the TCP connection for a client-initiated connection when the application closes the slave TTY port.                                                                                                    |
| -retrytime <i><time></time></i>                                | Specifies the number of seconds between TCP connection retries after a client-initiated connection failure. Valid values are 1-255. The default is 30 seconds.                                                                                                    |
| -retrynum < <i>number</i> >                                    | >Specifies the number of additional retry attempts for a client-initiated connection, beyond the first attempt. Valid values are -1 to 255. If this option is -1, TruePort will attempt to reconnect forever. If this option is set to 0 (zero) and -norestorenet is not specified, TruePort will try to recover a TCP connection once. The default is -1, retry forever. |
| -initconnect                                                   | Specifies that the TruePort host will try to connect to the Device Server when the TruePort daemon starts, as opposed to waiting for the application to open the serial port before initiating the connection to the Device Server.                                                                                                    |

| Parameter                              | Description                                                                                                    |
|----------------------------------------|----------------------------------------------------------------------------------------------------|
| -openwaittime<br><seconds></seconds>   | Specifies the maximum amount of time to wait, in seconds, for a TruePort connection to be established before returning to an application opening the serial port (not supported in Server-Initiated Lite Mode). You can specify the following values:                                             |
|                                        | • -2, wait forever for the TruePort connection to come up.                                                                                                    |
|                                        | • -1, open the serial port without waiting, even if there is no network connection, and don't give an error. Any written data is discarded if the TruePort connection is not up.                                                                                                    |
|                                        | • <b>0</b> , open the serial port without waiting, and return an error (EIO) if the TruePort connection is not up. If a network connection exists, then no error is returned.                                                                                                    |
|                                        | • 1-65535, wait up to the specified seconds for a TruePort connection to be fully established. If a timeout occurs before a network connection is established, an error is returned (EIO).                                                                                                    |
|                                        | The TruePort connection is fully established when:                                                                                                    |
|                                        | • The TCP connection between the terminal/device server and the TruePort host is up.                                                                                                    |
|                                        | • The SSL/TLS negotiation succeeds (if used).                                                                                                    |
|                                        | <ul> <li>The TruePort Full mode protocol negotiation succeeds (if used).</li> </ul>                                                                                                    |
|                                        | The range is -2 to 65535. The default is -2 (wait forever).                                                                                                    |
| -closedelaytime<br><seconds></seconds> | Specifies the amount of time, in seconds, to wait after an application closes the serial port, before the TCP connection is closed to avoid bringing the TCP connection down and up if the application is closing and opening the tty port often. The range is 0-65535. The default is 3 seconds. |
| -norestorenet                          | By default, when the network connection fails for client-initiated mode, TruePort will attempt to restore it. If this option is specified, and the network connection fails, there is no attempt to restore it.                                                                                   |
| -io mb_ascii<br>-io mb_rtu             | Enables client I/O access for this client-initiated session for one of the following:                                                                                                    |
| -io io_api                             | <ul> <li>A serial Modbus application configured for either the ASCII or RTU<br/>protocol will be using this port.</li> </ul>                                                                                                    |
|                                        | <ul> <li>A custom serial application using the Perle I/O Access API will be using<br/>this port.</li> </ul>                                                                                                    |
|                                        | If you did not specify the <b>:TCP-port</b> option with <b>-client</b> , the <b>-io</b> option will make the destination TCP port default to 33816 (the default value of the TruePort client in the Device Server).                                                                               |
| -trace < <i>level</i> >                | The trace level for debugging purposes. The default is 1. The trace file for each port can be found under /etc/trueport/trace. <tty-name>, where <tty-name> is either n or ttyXn, where n is the TTY port number.</tty-name></tty-name>                                                           |
| <firstport></firstport>                | The first TTY to add starting at 0 (added as port 10001 for a client-initiated (TruePort) connection or port 10000 for a server (terminal/device server) initiated connection).                                                                                                    |
| <lastport></lastport>                  | The last TTY to add.                                                                                                    |

## **Examples**

## **Adding Server Mode Ports**

The following addports command will create 4 ports configured for Server mode which will listen for connections from host **myjetstream** on TCP ports 10000 to 10003, while running in TruePort Full mode.

addports -server myjetstream 0 3

## **Adding Client Initiated Ports**

The following addports command will create 4 ports configured for Client Initiated mode which will connect to host **myiolansds4** on TCP ports 10001 to 10004, while running in TruePort Lite mode.

addports -1 -client myiolansds4 0 3

## **Adding Client I/O Access Ports**

The following addports command will create a single port configured for Client I/O Access mode which will connect to host myiolaniods1 on TCP port 33816 and will support a serial Modbus RTU application.

addports -client myiolaniods1 -io mb\_rtu 0 0

# **TruePort Administration Tool (tpadm) Commands**

This section describes the commands and syntax for the TruePort Administration tool.

Note: If you use addports to enable TruePort you do not need to use the tpadm utility.

# **Syntax**

**Description** You can use the tpadm utility to add, list, start, and delete ports.

**Syntax** 

```
tpadm -a <new_portnumber> [-m|-n]
[--opmode optimize_lan|low_latency|packet_idle_timeout|custom]
[--pktidletime <milliseconds>] [--openwaittime <seconds>]
[-e|-F|-e -F [-c [<existing_host>:]<existing_portnumber>]]
[-C <host> [-r <seconds>] [-R <retries>] [-o]
        [-I mb_ascii|mb_rtu|io_api]]
[--initconnect] [--closedelaytime <seconds>] [--norestorenet]
[-S <host>] [-T <level>] [-h] -p <ttyname> [-k <seconds>]
[-t <termtype>]

tpadm -1 <portnumber>|<host>:|<host>:<TCP_number>|ALL

tpadm -s <portnumber>|<host>:|<host>:<TCP_number>|ALL

tpadm -d <portnumber>|<host>:|<host>:<TCP_number>|ALL
```

### **Options**

-a <new\_portnumber>

Adds a terminal with the specified TCP/IP port number for the port on the remote device or terminal server. We recommend that you use the range 10000+.

-m

Configures the terminal in TruePort Full Mode (not Lite Mode) for full device control. This is the default.

-n

Configures the terminal in TruePort Lite Mode (not Full Mode) for terminal/device server device control.

**-е** 

Enables SSL/TLS for the port. You will automatically be prompted for the SSL/TLS configuration information when you use this command line option. See *Configuring SSL/TLS* on page 26 for more information.

-F

Enables packet forwarding for this port. You will automatically be prompted for the Packet Forwarding configuration information when you use this command line option. See *Configuring Packet Forwarding* on page 23 for more information. Specify either **-F** or **--opmode** <mode>, as these options are mutually exclusive.

-c [<existing\_host>:]<existing\_portnumber>

Copies the specified SSL/TLS and/or packet forwarding configuration data from the specified entry to the new port entry being created

-C <host>

Enables a client-initiated connection (by the TruePort host) for this session and will connect to the specified host and port number.

-r <seconds>

Specifies the number of seconds between TCP connection retries after a client-initiated connection failure. Valid values are 1-255. The default is 30 seconds.

### -R <retries>

Specifies the number of additional retry attempts for a client-initiated connection, beyond the first attempt. Valid values are -1 to 255. If this option is -1, TruePort will attempt to reconnect forever. If this option is set to 0 (zero) and **--norestorenet** is not specified, TruePort will try to recover a TCP connection once. The default is -1, retry forever.

-0

Keeps the client-initiated TCP connection open even when the application closes the slave TTY port.

#### -I mb\_ascii|mb\_rtu|io\_api

Enables client I/O access for this client-initiated session.

#### -S <host>

Specifies the remote host name or IP address that a connection request will be accepted from in Server mode. The default is to accept connections from any host.

#### -T <level>

Sets the trace level for debugging. The default is 1.

#### -h

Causes the tty device to automatically close or hang-up when the TCP connection is closed.

#### -p <ttyname>

The tty name for the port. Use  $\mathbf{x}\mathbf{n}$  for Server Initiated Lite mode, where the  $\mathbf{n}$  is the port number. Use  $\mathbf{n}$  in Full mode, where  $\mathbf{n}$  is the port number.

#### -k <seconds>

The time, in seconds, to wait on an idle connection before sending a keep-alive message.

### -t <termtype>

A terminal type listed in the file printcap.tp.

-l <portnumber>|<host>:|<host>:<TCP\_number>|ALL

Displays the port entries in the config.tp file.

-d <portnumber>|<host>:|<host>:<TCP\_number>

Deletes the specified port entry from the config.tp file.

 $\hbox{-}s < \hspace{-0.1cm} \verb|c| < \hspace{-0.1cm} \verb|c| < \hspace{-0.1cm} \verb|c| < \hspace{-0.1cm} \verb|c| < \hspace{-0.1cm} \verb|c| < \hspace{-0.1cm} \verb|c| < \hspace{-0.1cm} \verb|c| < \hspace{-0.1cm} \verb|c| < \hspace{-0.1cm} \verb|c| < \hspace{-0.1cm} \verb|c| < \hspace{-0.1cm} \verb|c| < \hspace{-0.1cm} \verb|c| < \hspace{-0.1cm} \verb|c| < \hspace{-0.1cm} \verb|c| < \hspace{-0.1cm} \verb|c| < \hspace{-0.1cm} \verb|c| < \hspace{-0.1cm} \verb|c| < \hspace{-0.1cm} \verb|c| < \hspace{-0.1cm} \verb|c| < \hspace{-0.1cm} \verb|c| < \hspace{-0.1cm} \verb|c| < \hspace{-0.1cm} \verb|c| < \hspace{-0.1cm} \verb|c| < \hspace{-0.1cm} \verb|c| < \hspace{-0.1cm} \verb|c| < \hspace{-0.1cm} \verb|c| < \hspace{-0.1cm} \verb|c| < \hspace{-0.1cm} \verb|c| < \hspace{-0.1cm} \verb|c| < \hspace{-0.1cm} \verb|c| < \hspace{-0.1cm} \verb|c| < \hspace{-0.1cm} \verb|c| < \hspace{-0.1cm} \verb|c| < \hspace{-0.1cm} \verb|c| < \hspace{-0.1cm} \verb|c| < \hspace{-0.1cm} \verb|c| < \hspace{-0.1cm} \verb|c| < \hspace{-0.1cm} \verb|c| < \hspace{-0.1cm} \verb|c| < \hspace{-0.1cm} \verb|c| < \hspace{-0.1cm} \verb|c| < \hspace{-0.1cm} \verb|c| < \hspace{-0.1cm} \verb|c| < \hspace{-0.1cm} \verb|c| < \hspace{-0.1cm} \verb|c| < \hspace{-0.1cm} \verb|c| < \hspace{-0.1cm} \verb|c| < \hspace{-0.1cm} \verb|c| < \hspace{-0.1cm} \verb|c| < \hspace{-0.1cm} \verb|c| < \hspace{-0.1cm} \verb|c| < \hspace{-0.1cm} \verb|c| < \hspace{-0.1cm} \verb|c| < \hspace{-0.1cm} \verb|c| < \hspace{-0.1cm} \verb|c| < \hspace{-0.1cm} \verb|c| < \hspace{-0.1cm} \verb|c| < \hspace{-0.1cm} \verb|c| < \hspace{-0.1cm} \verb|c| < \hspace{-0.1cm} \verb|c| < \hspace{-0.1cm} \verb|c| < \hspace{-0.1cm} \verb|c| < \hspace{-0.1cm} \verb|c| < \hspace{-0.1cm} \verb|c| < \hspace{-0.1cm} \verb|c| < \hspace{-0.1cm} \verb|c| < \hspace{-0.1cm} \verb|c| < \hspace{-0.1cm} \verb|c| < \hspace{-0.1cm} \verb|c| < \hspace{-0.1cm} \verb|c| < \hspace{-0.1cm} \verb|c| < \hspace{-0.1cm} \verb|c| < \hspace{-0.1cm} \verb|c| < \hspace{-0.1cm} \verb|c| < \hspace{-0.1cm} > \hspace{-0.1cm} \verb|c| < \hspace{-0.1cm} \verb|c| < \hspace{-0.1cm} > \hspace{-0.1cm} >$ 

Starts a specific TruePort port or all the TruePort ports.

### --opmode optimize\_lan|low\_latency|packet\_idle\_timeout|custom

Specify one of the following optimization modes:

- optimize\_lan—This option provides optimal network usage while ensuring that the
  application performance is not compromised. Select this option when you want to
  minimize overall packet count, such as when the connection is over a WAN.
- **low\_latency**—This option ensures that all application data is immediately forwarded to the serial device. Select this option for timing-sensitive applications.
- packet\_idle\_timeout—This option detects the message, packet, or data blocking
  characteristics of the serial data and preserves it throughout the communication.
  Select this option for message-based applications or serial devices that are sensitive
  to inter-character delays within these messages.
- **custom**—This option allows you to define the packet forwarding rules based on the packet definition or the frame definition. This is the same as the -F option and will launch the Packet Forwarding configuration script (see *Configuring Packet Forwarding* on page 23).

Specify either **-F** or **--opmode** < mode >, as these options are mutually exclusive.

### --pktidletime <milliseconds>

The minimum time, in milliseconds, between messages that must pass before the data is forwarded to the Device Server. The range is 0-65535. The default is 10 ms.

### --openwaittime <seconds>

Specifies the maximum amount of time to wait, in seconds, for a TruePort connection to be established before returning to an application opening the serial port (not supported in Server-Initiated Lite Mode). You can specify the following values:

- -2, wait forever for the TruePort connection to come up.
- -1, open the serial port without waiting, even if there is no network connection, and don't give an error. Any written data is discarded if the TruePort connection is not up.
- 0, open the serial port without waiting, and return an error (EIO) if the TruePort connection is not up. If a network connection exists, then no error is returned.
- 1-65535, wait up to the specified seconds for a TruePort connection to be fully established. If a timeout occurs before a network connection is established, an error is returned (EIO).

The TruePort connection is fully established when:

- The TCP connection between the terminal/device server and the TruePort host is up.
- The SSL/TLS negotiation succeeds (if used).
- The TruePort Full mode protocol negotiation succeeds (if used).

The range is -2 to 65535. The default is -2 (wait forever).

#### --initconnect

Specifies that the TruePort host will try to connect to the Device Server when the TruePort daemon starts, as opposed to waiting for the application to open the serial port before initiating the connection to the Device Server.

### --closedelaytime <seconds>

Specifies the amount of time, in seconds, to wait after an application closes the serial port, before the TCP connection is closed to avoid bringing the TCP connection down and up if the application is closing and opening the tty port often. The range is 0-65535. The default is 3 seconds.

#### --norestorenet

By default, when the network connection fails for client-initiated mode, TruePort will attempt to restore it. If this option is specified, and the network connection fails, there is no attempt to restore it.

# **Examples**

### **Adding a Port**

To add port 10000 in Full mode with SSL/TLS enabled, use the following command:

```
tpadm -a 10000 -e -p 0
```

To add a Client Initiated port to connect to host myiolansds4 on remote port 10001 with packet forwarding enabled, use the following command:

```
tpadm -a 10001 -F -p 2 -C myiolansds4
```

To add a I/O Access port to connect to host myiolaniods1 on port 33816 to us a serial Modbus RTU application with a keep alive time of 3 minutes, use the following command:

```
tpadm -a 33816 -p 3 -C myiolaniods1 -I mb_rtu - k 180
```

## **Deleting a Port**

To delete port 10000, use the following command:

tpadm -d 10000

To delete port 10001 on host myiolands use the following command:

tpadm -d myiolands:10000

Note:

The <host>:<port> combination you use must exist in the config.tp configuration file.

When you remove a terminal using this command, it does not stop the software running, it just deletes the entry for this terminal in the **config.tp** configuration file. You must then kill the TruePort daemon process.

## **Displaying Port Entries**

To displays the ports configured in the config.tp file, use the following command:

tpadm -1 all

To display all the ports for a specific host in the config.tp file, use the following command:

tpadm -1 myiolands:

To display a specific port for a specific host in the configuration file, use the following command:

tpadm -1 myiolands:10002

## **Starting the TruePort Daemon**

To start port number 10000, use the following command:

tpadm -s 10000

To start all configured ports, use the following command:

tpadm -s ALL

To start port number 10001 on host 172.16.45.8, use the following command:

tpadm -s 172.16.45.8:10001

To start all configured port on host myjetstream, use the following command:

tpadm -s myjetstream:

# config.tp File Syntax

An entry in the config.tp configuration file used to control a terminal in server Full Mode via Server-Initiated mode with some of the options enabled looks like this:

```
tpd -trueport -ssl -opmode low latency -hup -tty /dev/tpm0 -port 10000
    -server myjetstream -ka 30 -trace 4 -aux /dev/term/X0p -term vt100
```

An entry in the config.tp configuration file used to control a terminal/device server in Full Mode via Client-Initiated mode with some of the options enabled looks like this:

```
tpd -trueport -ssl -opmode low_latency -hup -tty /dev/tpm0 -port 10001
    -client myiolansds4 -ka 30 -trace 4 -aux /dev/term/X0p -term wy60
```

The config.tp port parameters are:

Enables TruePort Full Mode (not TruePort Lite) for full device control. -trueport -ssl Enables SSL/TLS on the port reading the SSL/TLS configuration from the

sslcfg.tp file. See *Configuring SSL/TLS* on page 26 for more

information.

Enables packet forwarding on the port, reading the packet forwarding -pf

configuration from the pktfwdcfg.tp file. For more information see

Configuring Packet Forwarding on page 23.

Specify either -pf or -opmode <mode>, as these options are mutually

exclusive.

Causes the tty device to automatically close or hang-up when the TCP -hup

connection is closed.

<ttyname> is the tty name for the port. This must be the complete path -tty <ttyname>

> name. Use /dev/ttyXn for Server Initiated Lite mode, where the nnnn is the port number. Use /dev/tpm/n in Full mode, where n is the port

number (this can be up to four digits long).

-port -port number> For a Serve Initiated connection (terminal/device server), the TCP port

> number the TruePort daemon will listen on for connection requests. For a Client Initiated connection (TruePort host), the Device Server TCP port number (DS Port) that the TruePort daemon will attempt to connect to. We

recommend that you use the range 10000+.

-ka <seconds> <seconds> is the number of seconds to wait on an idle connection before

sending a keep-alive message.

-client <host> Specifies a client-initiated connection (meaning that the TruePort host will

initiate the connection). The host can be an IPv4 address or a resolvable

host name.

-retrytime <seconds> Specifies the number of seconds between TCP connection retries after a

client-initiated connection failure. Valid values are 1-255. The default is 30

seconds

-retrynum

Specifies the number of additional retry attempts for a client-initiated <retry number>

connection, beyond the first attempt. Valid values are -1 to 255. If this option is -1. TruePort will attempt to reconnect forever. If this option is set to 0 (zero) and -norestorenet is not specified, TruePort will try to

recover a TCP connection once. The default is -1, retry forever.

-nodisc Does not drop the TCP connection for a client-initiated connection when

the application closes the slave TTY port.

-io mb\_ascii -io mb\_rtu -io io api

Enables client I/O access for this client-initiated session for one of the following:

- A serial Modbus application configured for either the ASCII or RTU protocol will be using this port.
- A custom serial application using the Perle I/O Access API will be using this port.

-server <host>

You can optionally supply the remote host name or IP address that a connection request will be accepted from. The default is to accept connections from any host. The host can be an IPv4 address or a resolvable host name.

-nagleoff

For client-initiated connections, turn off the TCP Nagle Algorithm, which inserts a short delay so that each character is not sent individually, but sent in small packets instead. The default is On.

-aux <auxdevname>
-term <type>

<auxdevname> sets the auxiliary printer device name and <type> sets the type of terminal that is connected to the auxiliary printer.

-trace <1-4>

<1-4> is the trace level for debugging purposes, the default is **1**. This is not a line parameter; you must edit the **config.tp** file to add an entry.

-initconnect

Specifies that the TruePort host will try to connect to the Device Server when the TruePort daemon starts, as opposed to waiting for the application to open the serial port before initiating the connection to the Device Server.

-openwaittime <seconds> Specifies the maximum amount of time to wait, in seconds, for a TruePort connection to be established before returning to an application opening the serial port (not supported in Server-Initiated Lite Mode). You can specify the following values:

- -2, wait forever for the TruePort connection to come up.
- -1, open the serial port without waiting, even if there is no network connection, and don't give an error. Any written data is discarded if the TruePort connection is not up.
- **0**, open the serial port without waiting, and return an error (EIO) if the TruePort connection is not up. If a network connection exists, then no error is returned.
- 1-65535, wait up to the specified seconds for a TruePort connection to be fully established. If a timeout occurs before a network connection is established, an error is returned (EIO).

The TruePort connection is fully established when:

- The TCP connection between the terminal/device server and the TruePort host is up.
- The SSL/TLS negotiation succeeds (if used).
- The TruePort Full mode protocol negotiation succeeds (if used).

The range is -2 to 65535. The default is -2 (wait forever).

-closedelaytime <seconds> Specifies the amount of time, in seconds, to wait after an application closes the serial port, before the TCP connection is closed to avoid bringing the TCP connection down and up if the application is closing and opening the tty port often. The range is 0-65535. The default is 3 seconds.

-norestorenet

By default, when the network connection fails for client-initiated mode, TruePort will attempt to restore it. If this option is specified, and the network connection fails, there is no attempt to restore it. -opmode optimize\_lan low\_latency| packet\_idle\_timeout| custom

**-opmode optimize\_lan** Specify one of the following optimization modes:

- optimize\_lan—This option provides optimal network usage while
  ensuring that the application performance is not compromised. Select
  this option when you want to minimize overall packet count, such as
  when the connection is over a WAN.
- low\_latency—This option ensures that all application data is immediately forwarded to the serial device. Select this option for timing-sensitive applications.
- packet\_idle\_timeout—This option detects the message, packet, or data blocking characteristics of the serial data and preserves it throughout the communication. Select this option for message-based applications or serial devices that are sensitive to inter-character delays within these messages.
- **custom**—Enables packet forwarding on the port, reading the packet forwarding configuration from the **pktfwdcfg.tp** file. For more information see *Configuring Packet Forwarding* on page 23.

Specify either **-pf** or **-opmode** < mode>, as these options are mutually exclusive.

-pktidletime

The minimum time, in milliseconds, between messages that must pass before the data is forwarded to the Device Server. The range is 0-65535. The default is 10 ms.

# **Managing Ports on the TruePort Host**

# **Using TruePort**

Once the software is installed and configured you can add login sessions to the TruePort devices from the command line using the provided **tplogin** script or **addlogins** script. For details on **tplogin** see **tplogin** on page 30. For details on **addlogins** see **addlogins** on page 31.

# **Starting TruePort**

A TruePort daemon needs to be run for each port configured. There are three ways to start TruePort daemons:

- Use the addports script, which will automatically starts each port as it is configured.
- Run the startup script called S79tpadm, which can be found in the /etc/rc2.d directory. The S79tpadm script will automatically start all configured TruePort daemons every time the host boots up.
- Enter the tpadm -s command to start specific individual ports or all the ports at one time; see *TruePort Administration Tool (tpadm) Commands* on page 15 for the command syntax.

# **Deleting a Single Port**

To delete serial ports, do the following:

1. In the /etc/trueport directory, use an editor to delete the port entry in the config.tp file or type the following command:

```
tpadm -d <portnumber> | <host>: | <host>: <portnumber>
```

- 2. You must then kill the TruePort daemon process.
- 3. If you had configured a login for this port, you need to remove it using the supplied tplogin -r command (see *tplogin* on page 30 for more information).

## **Deleting All Ports**

There is a script you can run called **cleanports** that will kill all the TruePort daemon processes and delete all entries in the **config.tp** and **sslconfig.tp** files, with the exception of any lines that have been commented out.

## As a Transparent Printer

The addports script does not support adding a transparent print port so, so you must manually edit the config.tp file.

### In Full Mode

An example of a Server-Initiated Full Mode port entry is:

```
tpd -trueport -tty /dev/tpm0 -port 10000 -ka 30
```

To configure that entry as a transparent print port (aux port), you need to add:

```
tpd -trueport -tty /dev/tpm0 -port 10000 -ka 30 -aux /dev/ttyX0p -term vt100
```

where the transparent printer port is called /dev/ttyX0p and the term type is vt100, listed in the file printcap.tp.

### In Lite Mode

An example of a Server-Initiated Lite Mode port entry is:

```
tpd -tty /dev/ttyX0 -port 10000 -ka 30
```

To configure that entry as a transparent print port (aux port), you need to add:

```
tpd -tty /dev/ttyX0 -port 10000 -ka 30 -aux /dev/ttyX0p -term vt100
```

where the transparent printer port is called /dev/ttyx0p and the term type is vt100 (this is required). You can now print directly from the auxiliary port of the terminal you have added.

# **Configuring Packet Forwarding**

The Packet Forwarding feature allows you to control how the data written by a OpenServer application to the slave TTY port is packetized before forwarding the packet onto the LAN network.

## **Configuration Script**

When you specify the packet forwarding option, a configuration script is automatically launched as follows:

```
Enable Packet Definition (y/n): y
Packet Size [0] (1 - 1024):
Idle Time ([0] - 65535):
Force Transmit Time ([0] - 65535):
Enable End Trigger1 (y/n): y
End Trigger1 Character ([0] - ff):
Enable End Trigger2 (y/n):
End Trigger2 Character ([0] - ff):
Enter the Forwarding Rule ([trigger], trigger+1, trigger+2, strip-trigger):
Enable Packet Definition (y/n): n
Enable Frame Definition (y/n): y
SOF1 Character ([0] - ff):
Enable SOF2 (y/n):
SOF2 Character ([0] - ff):
Transmit SOF Character(s) ([on]/off):
EOF1 Character ([0] - ff):
Enable EOF2 (y/n):
EOF2 Character ([0] - ff):
Enter the Forwarding Rule ([trigger], trigger+1, trigger+2, strip-trigger):
```

The following table describes the options:

#### **Packet Definition**

This section allows you to set a variety of packet definition options. The first criteria that is met causes the packet to be transmitted. For example, if you set a Force Transmit Timer of 1000 ms and a Packet Size of 100 bytes, whichever criteria is met first is what will cause the packet to be transmitted.

### **Packet Size**

The number of byte that must be written by the application before the packet is transmitted to the network. A value of zero (0) ignores this parameter. Valid values are 0-1024 bytes. The default is 0.

### **Idle Time**

The amount of time, in milliseconds, that must elapse between characters before the packet is transmitted to the network. A value of zero (0) ignores this parameter. Valid values are 0-65535 ms. The default is 0.

### Force Transmit Timer

When the specified amount of time, in milliseconds, elapses after the first character is written by the application, the packet is transmitted. A value of zero (0) ignores this parameter. Valid values are 0-65535 ms. The default is 0.

### End Trigger1 Character

When enabled, specifies the character that when written by the application will define when the packet is ready for transmission. The content of the packet is based on the Trigger Forwarding Rule. Valid values are in hex 0-FF. The default is 0.

### End Trigger2 Character

When enabled, creates a sequence of characters that must be written by the application to specify when the packet is ready for transmission (if the End Trigger1 character is not immediately followed by the End Trigger2 character, TruePort waits for another End Trigger1 character to start the End Trigger1/End Trigger2 character sequence). The content of the packet is based on the Trigger Forwarding Rule. Valid values are in hex 0-FF. The default is 0.

#### Frame Definition

This section allows you to control the frame that is transmitted by defining the start and end of frame character(s). If the internal buffer (1024 bytes) is full before the EOF character(s) are received, the packet will be transmitted and the EOF character(s) search will continue. The default frame definition is SOF=00 and EOF=00.

#### **SOF1** Character

When enabled, the Start of Frame character defines the first character of the frame, any character(s) received before the Start of Frame character is ignored. Valid values are in hex 0-FF. The default is 0.

#### **SOF2** Character

When enabled, creates a sequence of characters that must be received to create the start of the frame (if the SOF1 character is not immediately followed by the SOF2 character, TruePort waits for another SOF1 character to start the SOF1/SOF2 character sequence). Valid values are in hex 0-FF. The default is

### **Transmit SOF** Character(s)

When enabled, the SOF1 or SOF1/SOF2 characters will be transmitted with the frame. If not enabled, the SOF1 or SOF1/SOF2 characters will be stripped from the transmission.

### **EOF1 Character**

Specifies the End of Frame character, which defines when the frame is ready to be transmitted. The content of the frame is based on the Trigger Forwarding Rule. Valid values are in hex 0-FF. The default is 0.

### **EOF2** Character

When enabled, creates a sequence of characters that must be received to define the end of the frame (if the EOF1 character is not immediately followed by the EOF2 character, TruePort waits for another EOF1 character to start the EOF1/EOF2 character sequence), which defines when the frame is ready to be transmitted. The content of the frame is based on the Trigger Forwarding Rule. Valid values are in hex 0-FF. The default is 0.

# Rule

**Trigger Forwarding** Determines what is included in the Frame (based on the EOF1 or EOF1/EOF2) or Packet (based on Trigger1 or Trigger1/Trigger2). Choose one of the following options:

- **Strip-Trigger**—Strips out the EOF1, EOF1/EOF2, Trigger1, or Trigger1/Trigger2, depending on your settings.
- **Trigger**—Includes the EOF1, EOF1/EOF2, Trigger1, or Trigger1/Trigger2, depending on your settings.
- Trigger+1—Includes the EOF1, EOF1/EOF2, Trigger1, or Trigger1/Trigger2, depending on your settings, plus the first byte that follows the trigger.
- **Trigger+2**—Includes the EOF1, EOF1/EOF2, Trigger1, or Trigger1/Trigger2, depending on your settings, plus the next two bytes received after the trigger.

# pktfwdcfg.tp File Format

The packet forwarding configuration file is called **pktfwdcfg.tp** and is broken up into ports and their defined values as shown in the example below:

```
[10001]
packet_size = 1
idle_time = 2
force_transmit_time = 3
[mysds:10002]
SOF1_char = aa
SOF2_char = bb
transmit_SOF_chars = off
EOF1_char = cc
EOF2\_char = dd
trigger_forwarding_rule = trigger
[yoursds:10003]
packet_size = 1000
idle_time = 99
force_transmit_time = 10000
end_trigger1_char = aa
end_trigger2_char = bb
trigger_forwarding_rule = trigger
[172.16.44.21:10004]
packet_size = 1000
idle_time = 99
force_transmit_time = 10000
end_trigger1_char = aa
end_trigger2_char = bb
trigger_forwarding_rule = trigger
```

# Configuring SSL/TLS

The SSL/TLS feature is designed to work with the IOLAN Family SDS Device Server models. When TruePort is used with the Device Server, the cipher specified by the Device Server will be used for the TruePort connection. Also, if the Device Server is set for **SSL/TLS Type Server**, then you need to set the **TruePort SSL type** to **client**, and vise versa.

# **SSL/TLS Configuration Information**

SSL/TLS is configured using the addports or tpadm utilities. If SSL/TLS is enabled, the following prompts will ask for the SSL/TLS configuration information:

```
Certificate file name (full path and file name): /etc/trueport/sslcert.pem SSL type (client or server): client SSL/TLS version (any, TLSv1, or SSLv3]: any Perform peer verification (y/n): y
```

The next section is asked only if peer verification is performed. If you press **Enter** instead of entering a value, the parameter will not appear in the **sslefg.tp** file for peer validation.

**Note:** The values that you enter here are case sensitive, so the peer certificate must match exactly or the connection will fail.

```
CA file name (full path and file name): /etc/trueport/ca.pem
Country (2 letter code): CA
State or Province: Ontario
Locality (e.g. city): Markham
Organisation (e.g. company): Acme Software
Organisation Unit (e.g. section): Engineering
Common Name (e.g. your name or your server's hostname): openserver50
Email Address: engineering@acme.com
```

The following section provides more information about the SSL/TLS configuration parameters:

Certificate file name The full path and file name of the certificate file. If you press Enter, the default path, /etc/trueport/sslcert.pem, will be used.

SSL type

Specify whether the TruePort daemon will act as an SSL/TLS client or server.

SSL/TLS version

Specify whether you want to use:

- Any—The TruePort daemon will try a TLSv1 connection first. If that fails, it will try an SSLv3 connection. If that fails, it will try an SSLv2 connection.
- **TLSv1**—The connection will use only TLSv1.
- **SSLv3**—The connection will use only SSLv3.

Perform peer verification

The certificate received from the peer will be verified against the CA list, along with any values entered in the validation criteria, for an SSL connection; any fields left blank will not be validated against the peer certificate.

CA file name

The full path and file name of the CA (certificate authority) file. If you press **Enter**, the default path, /etc/trueport/ca.pem, will be used.

**Country** 

A two character country code; for example, US.

State or Province Up to a 128 character entry for the state/province; for example, IL.

**Locality** Up to a 128 character entry for the location; for example, a city.

**Organisation** Up to a 64 character entry for the organisation; for example, Acme Software.

**Organisation Unit** Up to a 64 character entry for the unit in the organisation; for example, Payroll.

**Common Name** Up to a 64 character entry for common name; for example, the host name or

fully qualified domain name.

**Email Address** Up to a 64 character entry for an email address; for example,

acct@anycompany.com.

# **SSL/TLS Support Files**

When you enable the SSL/TLS option for a port, you need to make sure the TruePort host and Device Server have the appropriate support files: certificates/private keys and/or the CA list file. The IOLAN DS Family SDS model CD-ROM contains a self-signed RSA certificate named samplecert.pem. The samplecert.pem file can be used for both the certificate file on the SSL/TLS server and the CA list file on the SSL/TLS client.

## TruePort Port Configured as SSL/TLS Server

When the TruePort port is configured as an SSL/TLS server, the SSL/TLS private key and certificate is required for all key exchange methods except ADH (Anonymous Diffie-Hellman). The private key cannot be encrypted since TruePort on OpenServer does not support the configuration of an SSL/TLS passphrase. The private key needs to be appended to the certificate file, to create one certificate/private key file. This can be done using the OpenServer command cat myprivatekey.pem >> mycert.pem. This certificate/private key file then becomes the TruePort certificate. Copy the TruePort certificate file to the directory you specified in the SSL/TLS configuration.

If the TruePort SSL/TLS server is configured to verify an SSL client, a CA list file is also required. The CA list file is a certificate, or list of certificates, of the Certificate Authorities (CA) who created and signed the peer certificates (the peer certificate(s) must be downloaded to the Device Server).

## TruePort Port Configured as SSL/TLS Client

When the TruePort port is configured as an SSL/TLS client and peer verification is configured, a CA list file is required. The CA list file is a certificate, or list of certificates, of the Certificate Authorities (CA) who created and signed the peer certificates (the peer certificate(s) must be downloaded to the Device Server). This CA list file should be copied to the TruePort host directory specified in the SSL/TLS configuration.

## Pseudo Random Number Generator Daemon (PRND)

If you want to use the SSL/TLS encryption on a TruePort connection, the Random Number Generator software is required on the host system. This is available from SCO for each of the following OpenServer 5.0.x versions:

- OpenServer 5.0.6 and earlier, The PRNGD package for Open Server may be obtained from SCO.
- OpenServer 5.0.7, Support built-in.

## sslcfg.tp File Format

The sslcfg.tp file is created in the following format:

```
certificate-file = /etc/trueport/sslcert.pem
ssl-type = server
ssl-version = any
verify-peer = yes
CA-file = /etc/trueport/ca.pem
country = CA
state-province = Ontario
locality = Markham
organisation = Acme Software
organisation-unit = Engineering
common-name = openserver50
email = engineering@acme.com
[10002]
certificate-file = /etc/trueport/sslcert.pem
ssl-type = client
ssl-version = TLSv1
verify-peer = yes
CA-file = /etc/trueport/ca.pem
country = UK
locality = London
common-name = openserveruk
```

The [10001] specifies the port for which the SSL/TLS configuration parameters are configured.

# **SSL/TLS Trouble Shooting**

If you are experiencing problems obtaining a successful SSL/TLS connection, you can add the -trace 4 option at the end of the appropriate port entry in the config.tp file. After editing the config.tp file, you will have to kill the TruePort daemon process for the port and restart it again. Adding the -trace option will create a trace file called /etc/trueport/trace.<tty-name>, where <tty-name> is either tpmn or ttyXn, where n is the TTY port number.

## Could not obtain peer's certificate

| Reason 1          | User has selected a cipher key exchange of ADH (anonymous Diffie-Hellman) and enabled Peer verification. ADH does not use certificates so they will not be sent in an SSL/TLS handshake.                                                    |
|-------------------|----------------------------------------------------------------------------------------------------|
| Solution 1        | Disable Peer Verification or change to a cipher suite that uses certificates.                                                                                                    |
| Reason 2          | User has selected Peer Verification on the configured SSL/TLS server and has not configured a certificate for the client.                                                                                                    |
| <b>Solution 2</b> | Either disable peer verification on the SSL/TLS server or configure a certificate for the SSL/TLS client.                                                                                                    |
| SSL_accept failed | on the SSL/TLS server device.                                                                                                    |
| Reason            | The device has failed to accept an SSL/TLS connection on top of a TCP connection that has just been established. This could indicate that the peer from which TruePort is trying to accept a connection from is not configured for SSL/TLS. |
| Solution          | Verify that the peer has been configured for an SSL/TLS client connection.                                                                                                    |

## Certificate did not match configuration

| Reason           | The message is displayed when <b>Verify Peer Certificate</b> has been enabled, but the configured <b>Validation Criteria</b> does not match the corresponding data in the certificate received from the peer.                                  |
|------------------|----------------------------------------------------------------------------------------------------|
| Solution         | The data configured must match exactly to the data in the certificate. The data is also case sensitive.                                                                                                    |
| Encrypted priva  | ate keys are not supported in TruePort                                                                                                    |
| Reason           | This message is displayed by the Trueport daemon when the user has created a certificate with an encrypted private key for TruePort. This applies to either <b>Client</b> mode or <b>Server</b> mode with configured peer validation criteria. |
| Solution         | Create a certificate with a private key that is not encrypted.                                                                                                    |
| unknown proto    | col message when trying to make an SSL/TLS connection                                                                                                    |
| Reason 1         | This will be displayed when both sides of the TCP connection are configured as SSL/TLS clients.                                                                                                    |
| Solution 1       | Change one of the end points to act as an SSL/TLS server.                                                                                                    |
| Reason 2         | One of the endpoints is not configured for SSL/TLS.                                                                                                    |
| Solution 2       | Make sure both endpoints are configured for SSL/TLS, verify that one is a client and the other is a server.                                                                                                    |
| tlsv1 alert hand | shake failure or sslv3 alert handshake failure                                                                                                    |
| Reason           | The remote site has an SSL/TLS error and is sending this message with an alert message.                                                                                                    |
| Solution         | Look at the error messages on the remote end and fix the problem indicated.                                                                                                    |
| Certificate veri | fy failed.                                                                                                    |
| Reason 1         | TruePort has been configured to verify the peer certificate and there is a mismatch between the peer's certificate and the TruePort CA list.                                                                                                   |
| Solution 1       | Make sure the CA lists contains the certificate of the CA which signed the peer's certificate.                                                                                                    |
| Reason 2         | The peer's certificate or the CA certificate might have expired. Each certificate is created with a valid date interval.                                                                                                    |
| Solution 2       | Make sure the certificate of the peer and CA are up to date. Also verify that the host has the correct date/time. If the date configured on the host is not correct, it can make it look like the certificate is invalid.                      |

# **Managing Logins**

Several configuration scripts are included in your TruePort installation, which can be used to manage logins for the configured TruePort devices.

# tplogin

The tplogin script adds, enables, disables, removes, or lists a login for a TruePort device.

**Note:** To add or remove logins for more that one port, you may wish to use the addlogins and rmlogins scripts.

## **Syntax**

**Description** Uses the system's /etc/getty, /etc/conf/bin/idmkinit, /usr/bin/enable,

and / usr/bin/disable programs to add, enable, disable, remove, or list a login for a

TruePort device.

Syntax tplogin -a <port\_name> [<getty\_label>]

tplogin -e cport\_name>

tplogin -d <port\_name>

tplogin -r rcport\_name>

tplogin -1

### Options

-a

Adds the port.

**-е** 

Enables a port.

-d

Disables a port.

-r

Removes a port.

-l

Lists the login entries.

### <port\_name>

Adds a getty entry in the /etc/inittab file for the device, valid values are:

- **X***n*—for /**dev**/**ttyX***n* lite mode (server-initiated) devices
- Sn—for /dev/ttysn modem devices
- sn—for /dev/ttysn direct terminal devices

where n is port number.

### <getty\_label>

The getty definition label defined in the /etc/gettydefs file. If not provided or null, the default will be m.

## **Examples**

### tplogin -a s10 19200

This example adds a login for device /dev/ttys10 at 19200 baud with 7 data bits and even parity.

### tplogin -a X21

This example adds a login for device /dev/ttyX21 (a Lite mode port). The default gettydefs label m will be used.

#### tplogin -r s10

This example removes the login for /dev/ttys10 created in the first example.

### tplogin -d X21

This example disables the login for /dev/ttyx21, but does not remove it.

# addlogins

The addlogins script adds logins for a range of ports, using the tplogin script.

## **Syntax**

**Description** Adds logins for a range of ports by calling the **tplogin** script.

Syntax addlogins [-1 <tty\_letter>] [-t getty\_label] <first> <last>

### **Options**

### -l <tty\_letter>

Indicates the mode, where <*tty\_letter*> is:

- X—for (server-initiated) Lite mode devices
- s—for Direct Terminal devices (default)
- S—for Modem devices

### -t getty\_label

Indicates that the following parameter is the **ttydefs** label to use. If not given, the **tplogin** script's default will be used (**m**).

#### <first>

The number that specifies the start of the range of ports to add logins for. A login for a single port can be added by setting both *first* and *last* to that port's number.

### <last>

The number that specifies the end of the range of ports to add logins for. A login for a single port can be added by setting both *first* and *last* to that port's number.

## **Examples**

### addlogins -I s -t I 0 95

This example adds logins for devices /dev/ttys0 to /dev/ttys95. The ports will be set to 4800 baud with 8 data bits and no parity.

### addlogins -I X 5 12

This example adds logins for Lite mode devices /dev/ttyx5 to /dev/ttyx12.

## rmlogins

The **rmlogins** removes logins for a range of ports, using the tplogin script. Its usage is similar to the **addlogins** script used to create logins.

## **Syntax**

**Description** Removes logins for a range of ports by calling the tplogin script.

Syntax rmlogins [-1 <tty\_letter>] <first> <last>

Options -l <tty\_letter>

Indicates the mode, where <*tty\_letter*> is:

- X—for (server-initiated) Lite mode devices
- s—for Direct Terminal devices (default)
- S—for Modem devices

<first>

The number that specifies the start of the range of ports to remove logins for. A login for a single port can be removed by setting both *first* and *last* to that port's number.

<last>

The number that specifies the end of the range of ports to remove logins for. A login for a single port can be removed by setting both *first* and *last* to that port's number.

### **Examples**

rmlogins 0 95

Removes logins for devices /dev/ttys0 to /dev/ttys95.

rmlogins -I X 5 12

Removes logins for Server Initiated Lite mode devices /dev/ttyX5 to /dev/ttyX12.

# **Tuning Your System**

The OpenServer 5 TruePort driver handles up to 256 TruePort connections. To make sure it works properly, your OpenServer 5 system must be tuned to meet the following requirements (use scoadmin utility):

- 1. NSPTTY: Pseudo TTY Entries set to 256.
- 2. NCLIST: Number of character list buffersset should be no less than 1024.
- **3.** NPROC: Number of processes should be set to handle number of TruePort connections configured plus any other processes that you need.

If you only use small amount of TruePort connections (less than 64), you probably do not need to change anything.

If you need all 256 TruePort connections, check with existing setup to ensure the above requirements are met. When changes are made, re-build the kernel and reboot system.